Tutoriel inscription d'une équipe en championnat sur badnet (https://www.badnet.org/Src)

## Se connecter à Badnet avec les Identifiants du compte club ( commence par PDLL.53….)

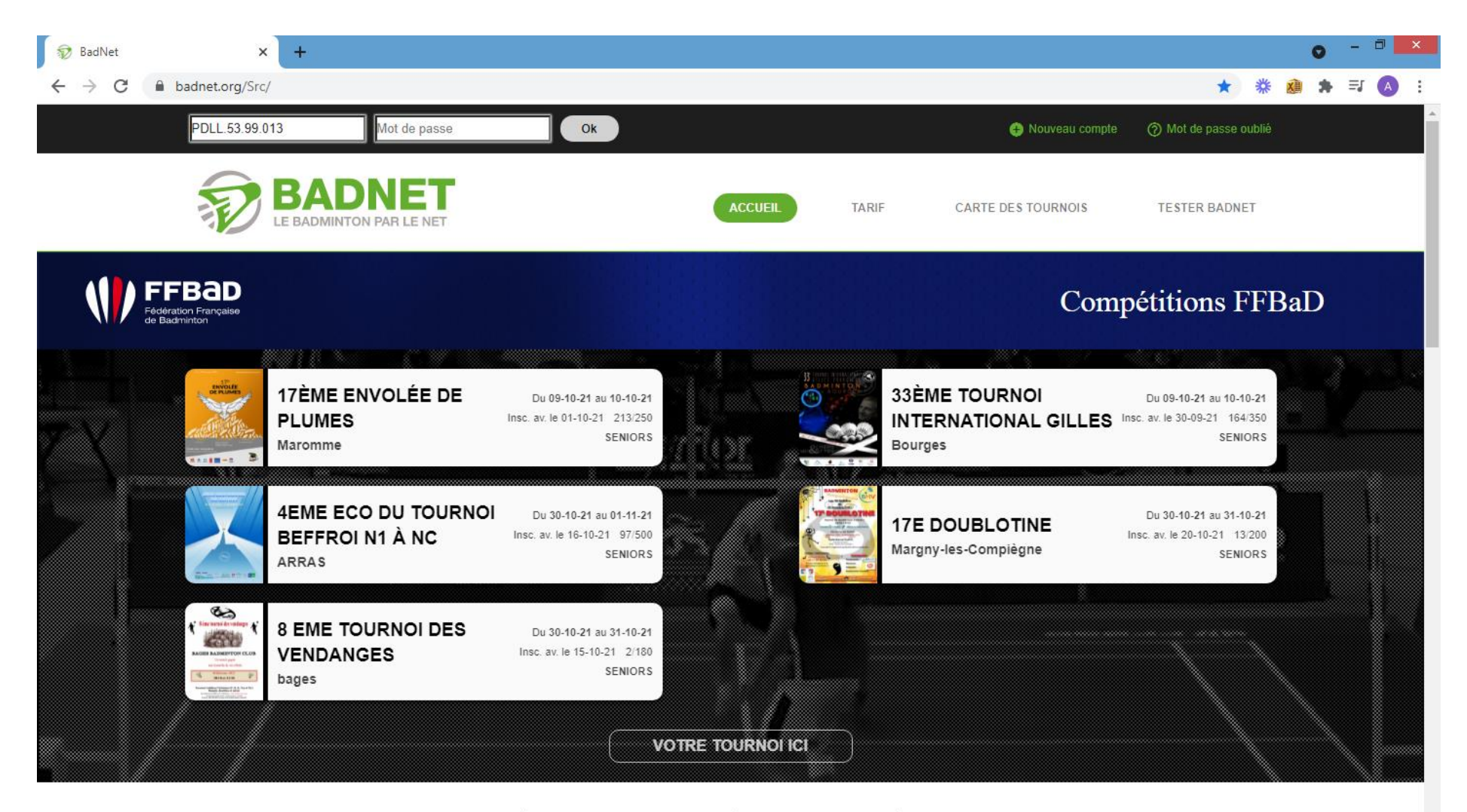

Découvrez BadAsso et WeBad pour aider à la gestion de votre club, comité ou ligue !

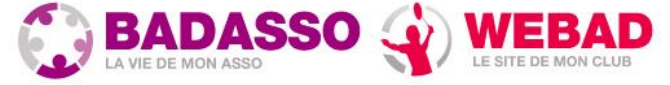

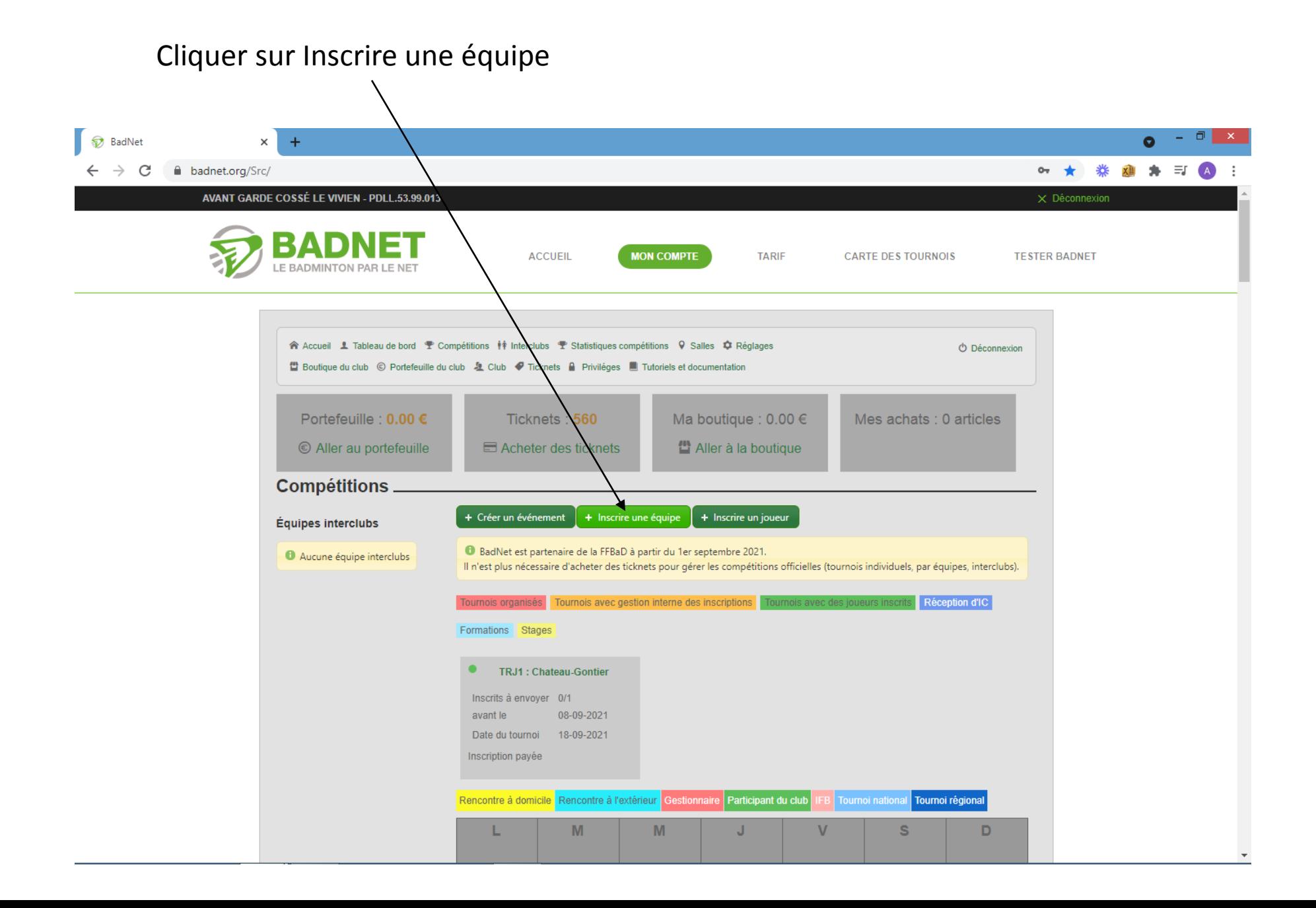

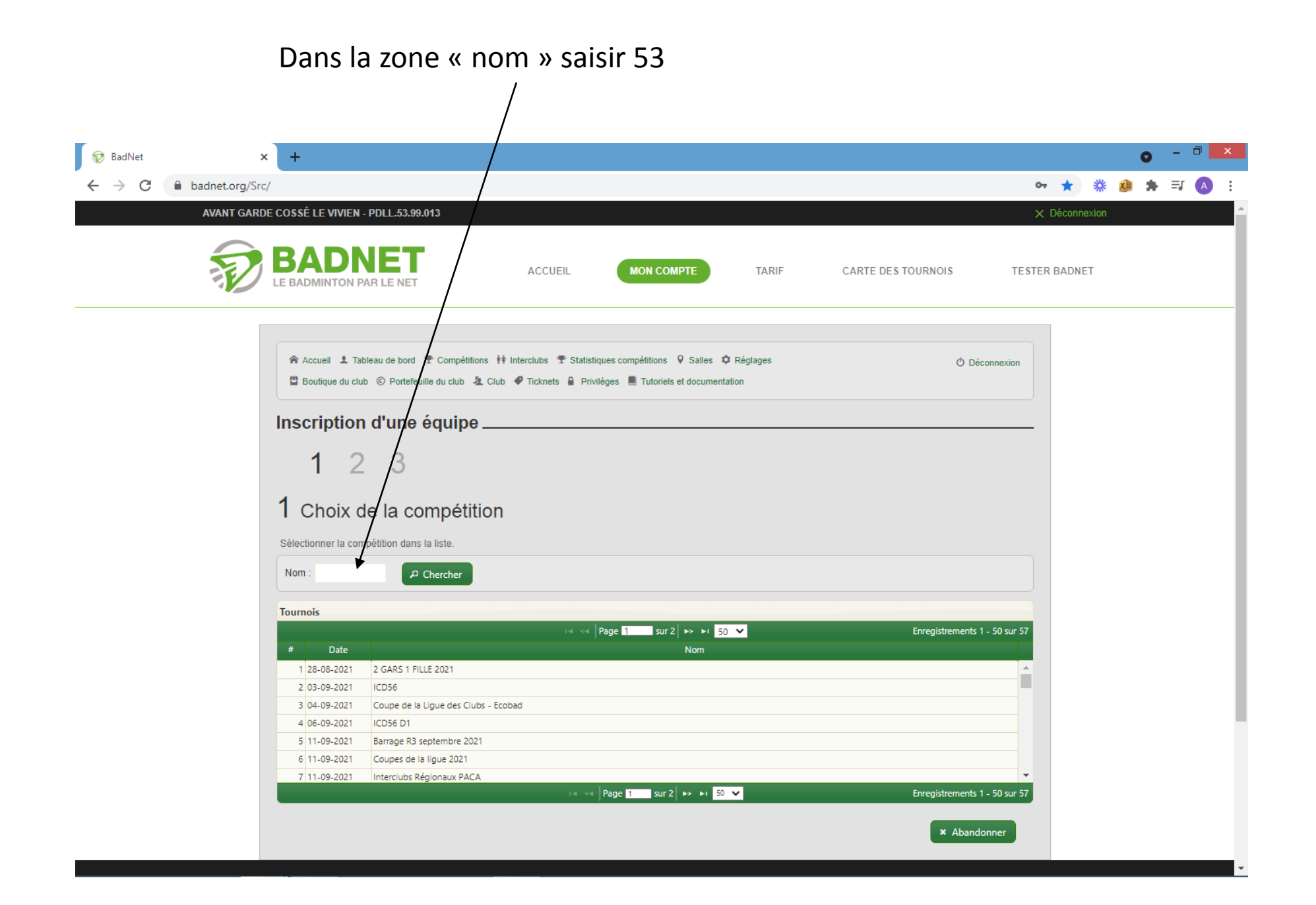

## Sélectionner le championnat dans lequel vous voulez inscrire l'équipe

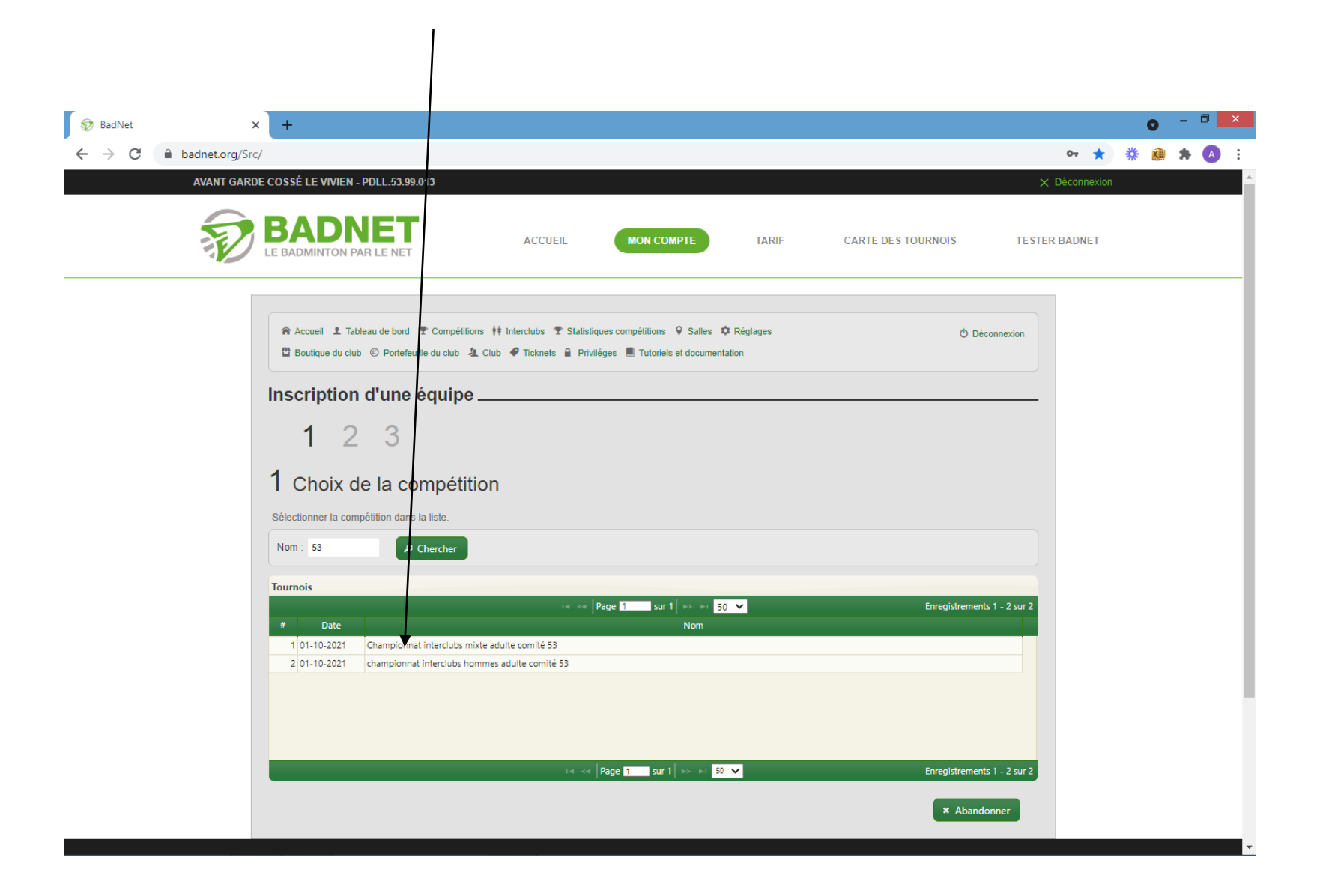

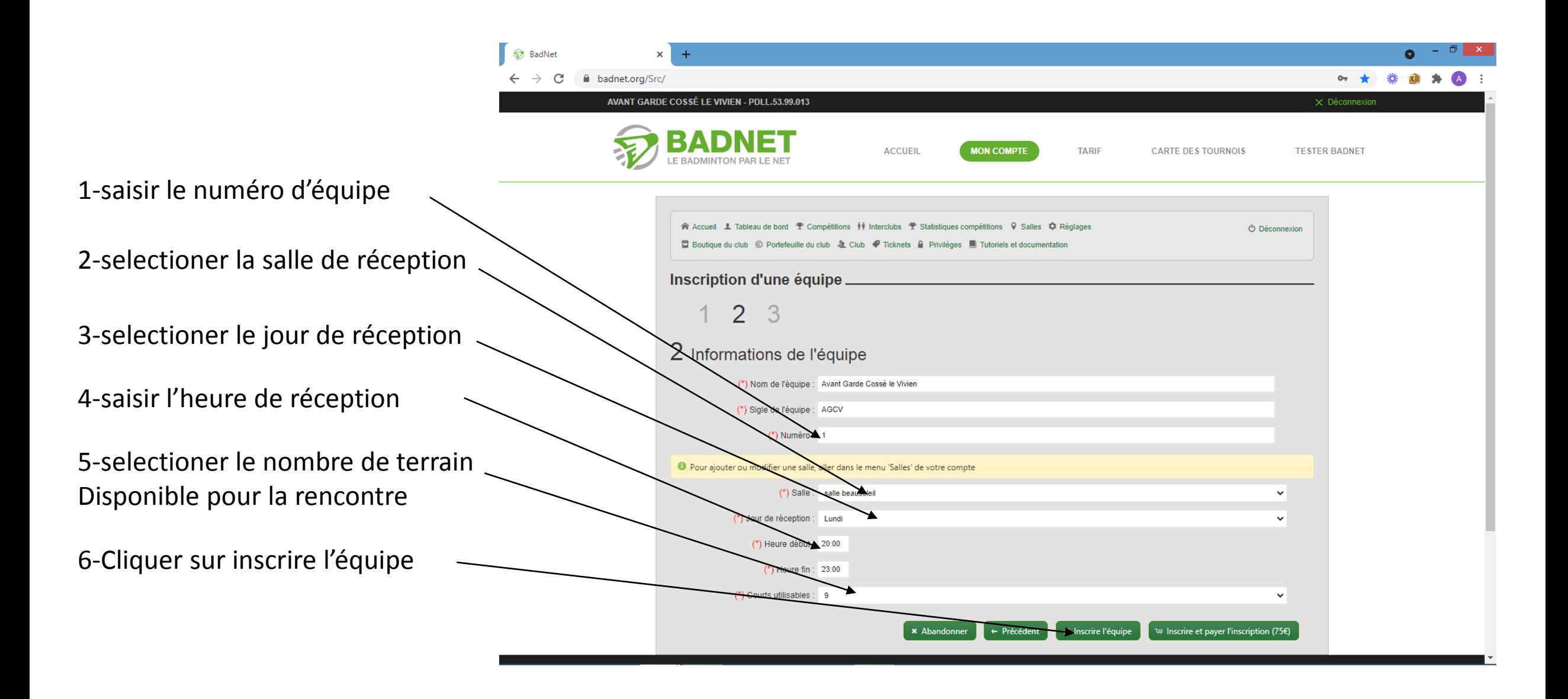

## La demande d'inscription est terminer

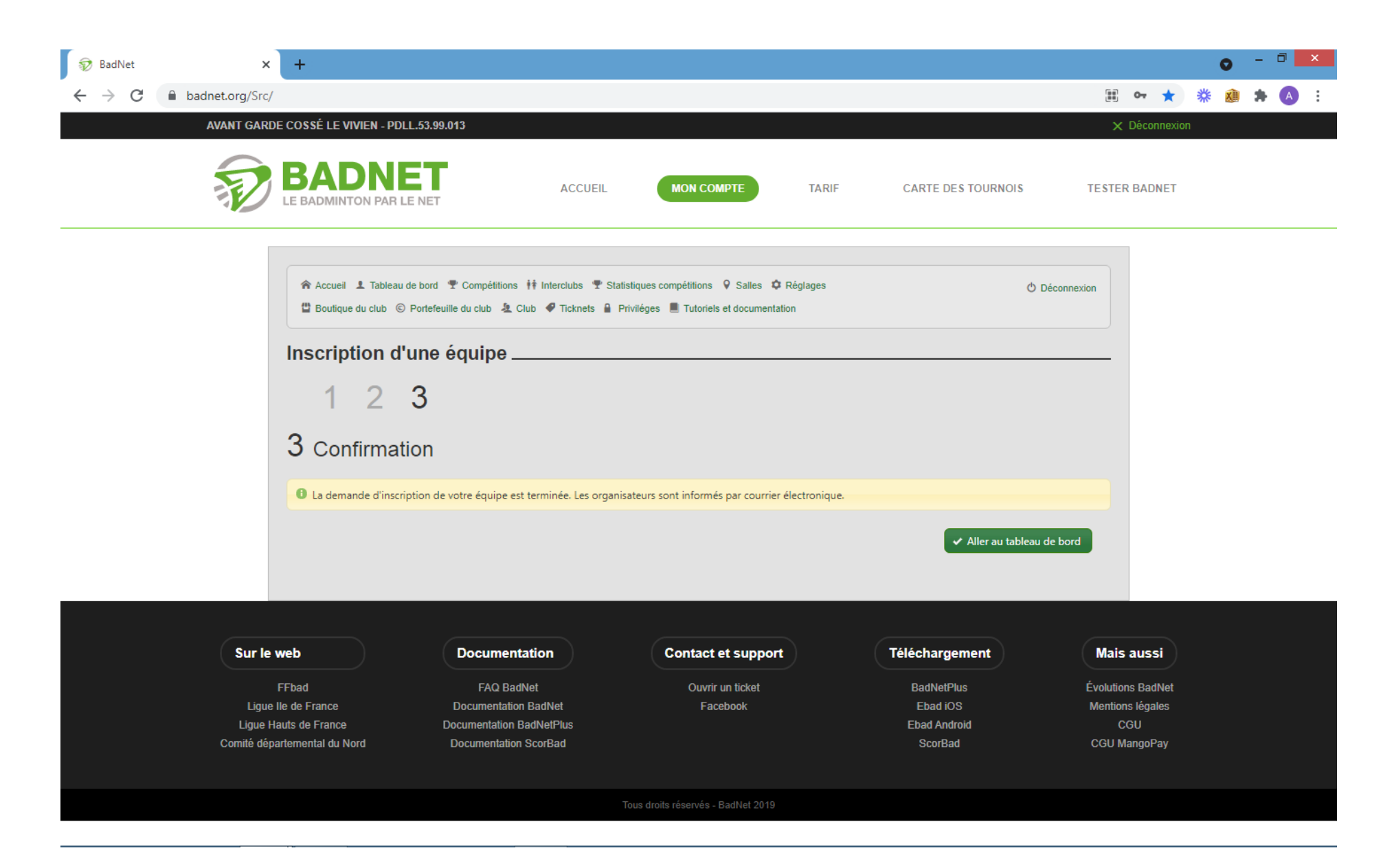